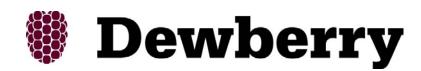

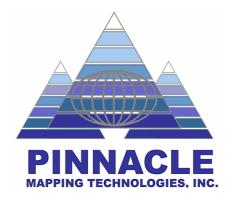

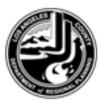

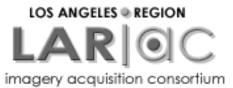

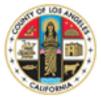

### Independent QA/QC Contract

## Wrap-up Briefing

#### April 19, 2007

#### Presented by: Phil Worrall, GIS Director Pinnacle Mapping Technologies, Indianapolis, IN

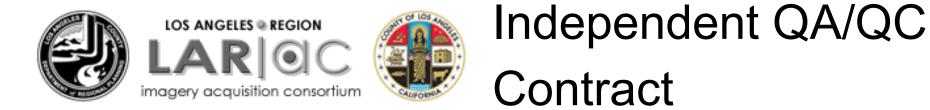

## **Briefing Topics**

- Final Product QA/QC Statistics
  Final Product Deliver Status
  MrSID & ECW Mosaics
  Lessons Learned
  Helpful Hints
- •Q&A

## Orthophotos

# 12,076 4-inch Tiles - 4,191 selected (34%) for QA/QC - 126 had issues (3%)

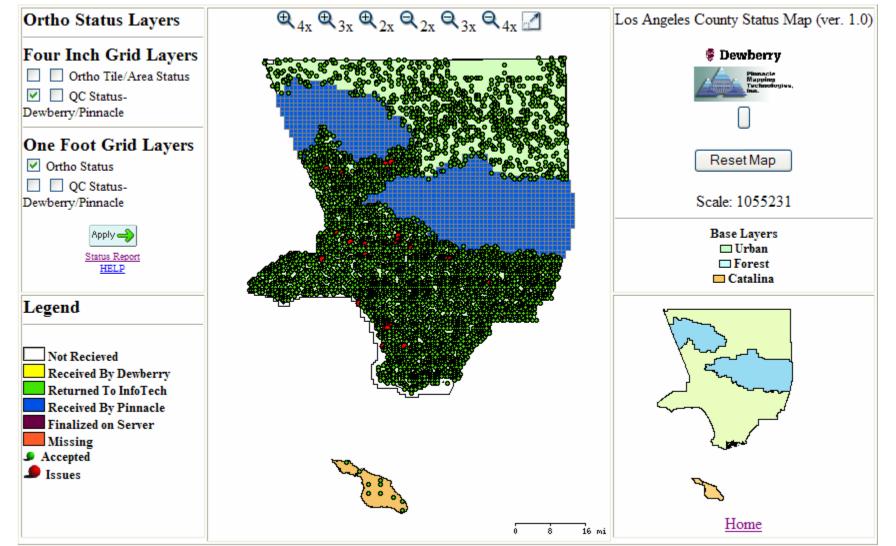

#### Contours 13,982 contour files QC'd 3,765 tiles with issues (27%)

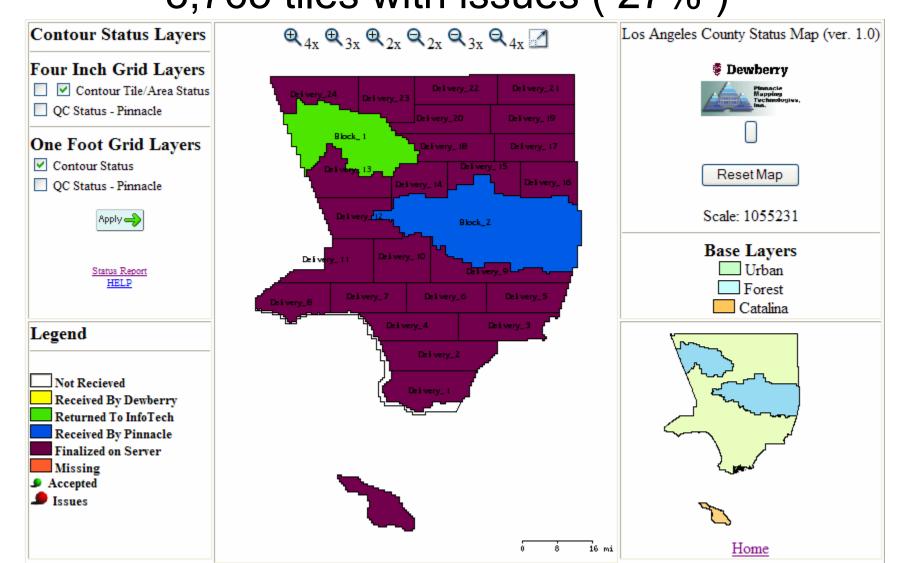

#### **Pictometry Oblique Imagery**

|                        | Accuracy<br>Statistic             | N. View<br>(feet) | S. View<br>(feet) | E. View<br>(feet) | W. View<br>(feet) | Average all<br>views |
|------------------------|-----------------------------------|-------------------|-------------------|-------------------|-------------------|----------------------|
| Horizontal<br>Accuracy | RMSEx                             | 1.63              | 2.09              | 6.71              | 7.04              | 2.24 ft              |
|                        | RMSEy                             | 6.15              | 5.36              | 2.05 1.84         |                   | 1.86 ft              |
|                        | RMSEr                             | 6.36              | 5.76              | 7.02              | 7.27              | 2.91 ft              |
|                        | Accuracy <sub>r</sub><br>95% conf | 11.02             | 9.96              | 12.14             | 12.59             | 5.04 ft              |
| Vertical<br>Accuracy   | RMSEz                             | 1.37              | 1.10              | 1.20 2.29         |                   | 1.26 ft              |
|                        | Accuracy <sub>z</sub><br>95% conf | 2.68              | 2.15              | 2.34              | 4.50              | 2.47 ft              |
| Visible<br>Targets     |                                   | 202               | 209               | 200               | 199               | 216                  |

#### MrSID & ECW Mosaics

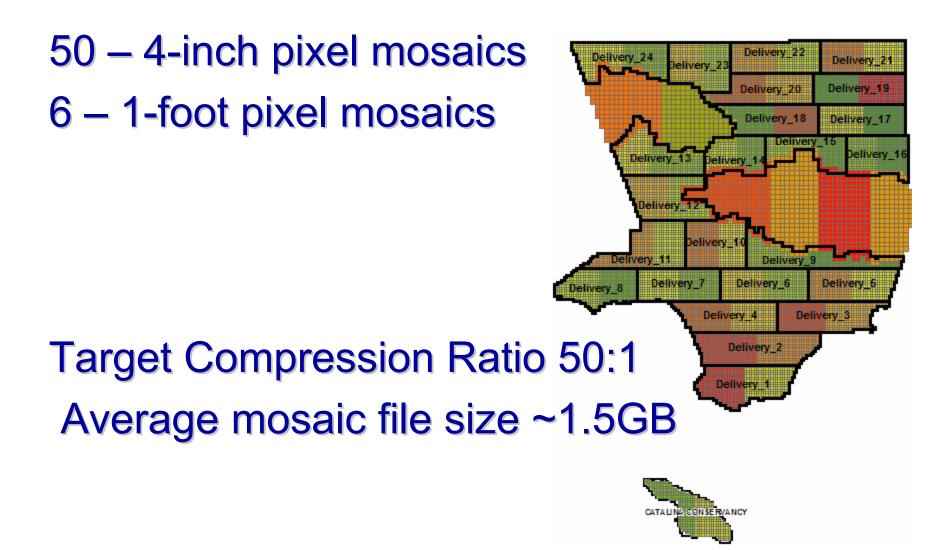

#### **Final Product Deliver Status**

- National Forrest data product deliveries to SLDS participants (Burbank, Glendale, La Canada-Flintridge, Monrovia, Palmdale, Pasadena, and Santa Clarita). SHIPPED 4/6/2007
- Replacement data products in Areas 1 and 2 to SLDS participants (Beaches & Harbor, Beverly Hills, Burbank, El Segundo, Glendale, Hermosa Beach, Inglewood, Long Beach, Manhattan Beach, Monrovia, Palmdale, Pasadena, Port of LA, Redondo Beach, Santa Clarita) SHIPPED 4/13/2007
- LizardTech MrSID 50:1 Mosaics. SHIPPED 4/11/2007

 ER Mapper ECW 50:1 Mosaics. EXPECTED SHIPPING DATE 4/30/2007

#### MrSID & ECW Mosaics (1"=100')

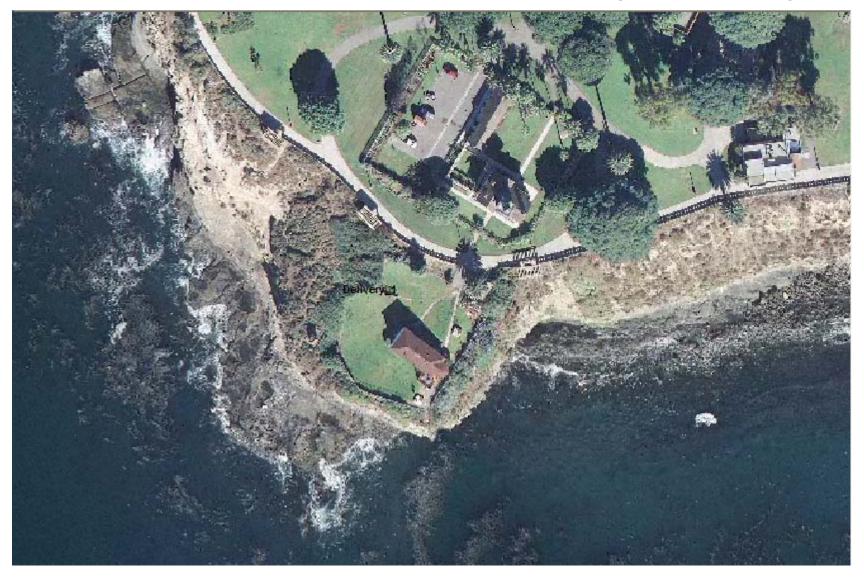

#### MrSID & ECW Mosaics (1"=25')

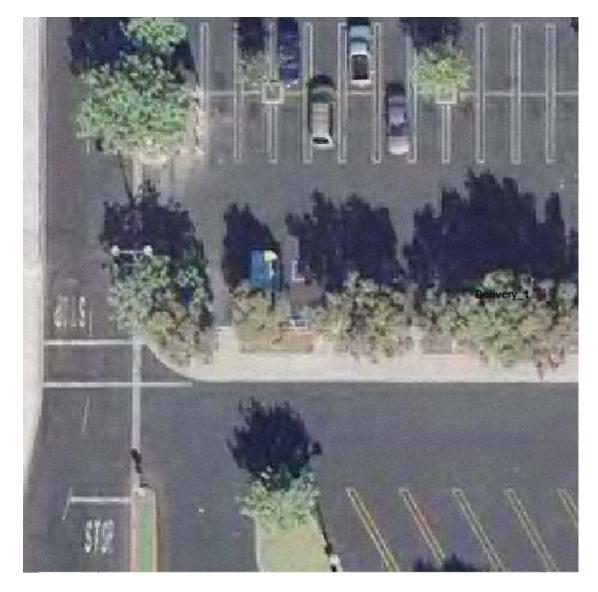

#### LESSONS LEARNED Independent QA/QC

- 1. Ortho Products Conduct visual inspection of all Orthos.
- 2. Full ortho tiles, plus 1 tile overlap between 4-inch and 1-foot areas.
- 3. Elevation Products Conduct visual inspection of DSM, DTM & DEM data.
- 4. Contour Products Tighter specifications for contour generation (LiDAR surface filtering for DTM and more hard breakline requirements [roads & hydro], include manual cleanup / editing of final contours).
- 5. Pictometry Products Visual Inspection not necessary!
- 6. Project Schedule Establish a more formal Pilot Product delivery period, and build in extra "buffer-time" into the delivery schedule.
- 7. Product Deliveries All deliveries on firewire drives to SLDS participants.

#### HELPFUL HINTS READ the LAR-IAC PRODUCT GUIDE!!!!!!

## PRODUCT GUIDE

For the Los Angeles Region Imagery Acquisition Consortium (LAR-IAC) Project 2006-07

LOS ANGELES © REGION LAR OC imagery acquisition consortium

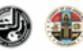

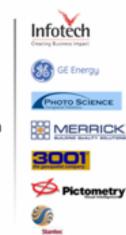

#### **Product Guide Developed by: Yeduct Curde** C Product Guide phibitive cost, the LOS ANGELES @ REGION ing, and County datasets (l.e., tion. The Los d to accurate 4agery acquisition consortlur al terrain 10 clostion of 10 11 12 12 quality, access, 14 anster is Dewberry orkshops that 14 will enable all 16 or numerous 17 nd efficient 18 18 18 18 December 2006 18 20 nited States (and 20 ized kinds of R-IAC)-Orthoph otography Data Acquisition provided by: 20 the Earth's 23 Prime Contractor: Infotech Enterprises America, Inc. (formerly VARGIS) 23 and forests, and 23 Survey: Stantoc. aking, urban and 23 DMC Acquisition and Production: 3001 Inc.: GE Energy: Photo Science Inc. 24 uations, and can LIDAR Acquisition and Production: Merrick & Company; Photo Science Inc. 24 24 d the public, as Oblique Imagery Data and Viewer provided by: 25 abases, to 25 loos Pictometry International Corp. 26 28 Quality Assurance, Quality Control and Deliverables provided by: 29 30 Dewberry and Davis (prime vendor) 30 Pinnacle Mapping Technologies, Inc. 32 34 CONTROL OF 37 37

CITATIONS ....

39

#### HELPFUL HINTS Helpful Software Tools

Global Mapper http://www.globalmapper.com/

Adobe Photoshop http://www.adobe.com/

GIMP (FREE GNU Image Manipulation Program) http://gimp.org

listgeo.exe & geotifcp.exe (FREE GeoTIFF utility programs) <u>http://www.remotesensing.org</u> <<<li>*links to lots of free stuff here* <u>ftp://ftp.remotesensing.org/pub/geotiff/libgeotiff</u> listgeo-geotifcp-win32-x86-112502.zip

Google (Google Earth) http://earth.google.com/

Microsoft MSN (Virtual Earth 3D) http://local.live.com/

#### Global Mapper (Low Cost GIS Utility Program - \$279)

•Supports viewing of dozens of the most common data formats

•Batch conversion of almost any input data files to any compatible export type.

•3D viewing of loaded elevation data including

draping

- •Merge data sets
- •Crop, reproject, and merge any combination of raster data and elevation data
- •Create contours from elevation data
- •Digitize new vector (area, line, and point)
- •GPS Support
- Projection/Datum Support
- •Export both vector, raster, and elevation data to a variety of formats
- •Graphically rectify (georeference) any JPG, TIFF, or PNG image
- •Automatic triangulation and gridding of 3D point data

sets

•3D Path Profiling and Line of Sight (LOS) capabilities

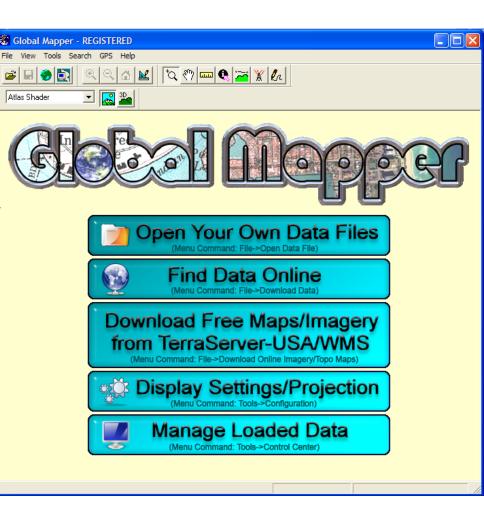

#### **GIMP**

#### (FREE - GNU Image Manipulation Program)

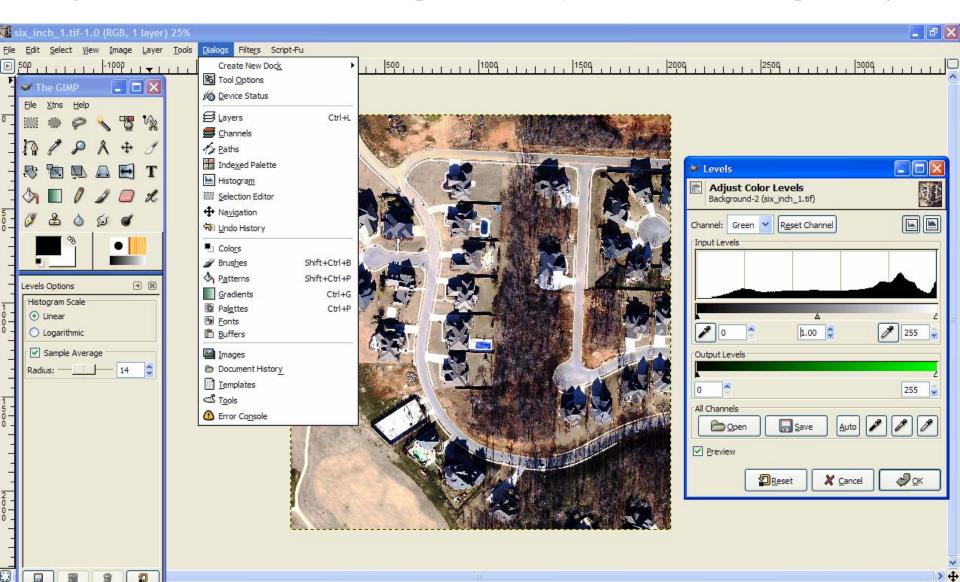

#### listgeo.exe & geotifcp.exe (FREE - GeoTIFF Header Utility Programs)

| C:\WINDOWS\s                                                                                                    | system32\cmd.exe                                                                                                    | - 🗆 🗙  | 🖡 6455_2116b.txt - Notepad                                                                                                    |
|----------------------------------------------------------------------------------------------------|----------------------------------------------------------------------------------------------------|--------|----------------------------------------------------------------------------------------------------|
| X:\>listgeo<br>Usage: listgeo                                                                                                    | [-d] [-tfw] [-proj4] [-no_norm] [-t tabledir] filename                                                                                                    |        | File Edit Format View Help<br>Geotiff_Information:<br>Version: 1                                                                                                    |
| -tfw: Generat<br>-proj4: Repor<br>-no_norm: Dor                                                                                                | at/long corners in decimal degrees instead of DMS.<br>te a .tfw (ESRI TIFF World) file for the target file.<br>rt PROJ.4 equivelent projection definition.<br>n't report 'normalized' parameter values.<br>me of the GeoTIFF file to report on.                                                                                                    |        | Key_Revision: 1.0<br>Tagged_Information:<br>ModelTiepointTag (2,3):<br>0 0 0<br>6455920 2121840 0<br>ModelPixelScaleTag (1,3):<br>0.33 0.33 0                                                                                                    |
| X:\>geotifcp<br>usage: gtiffcp<br>where options a<br>-g file<br>-e file<br>-a<br>-o offset<br>-p contig<br>-p separate<br>-s<br>-t<br>-i<br>-d | <pre>[options] input output<br/>are:<br/>install GeoTIFF metadata from <file><br/>install positioning info from ESRI Worldfile <file><br/>append to output instead of overwriting<br/>set initial directory offset<br/>pack samples contiguously <e.g. rgbrgb=""><br/>store samples separately (e.g. RRRGGGBBB&gt;<br/>write output in strips<br/>write output in tiles<br/>ignore read errors<br/>truncate 8 bitspersample to 4bitspersample</e.g.></file></file></pre> |        | <pre>End_of_Tags. Keyed_Information: GTModelTypeGeoKey (Short,1): ModelTypeProjected GTRasterTypeGeoKey (Short,1): RasterPixelIsArea GTCitationGeoKey (Ascii,263): "IMAGINE GeoTIFF Support\nCc ProjectedCSTypeGeoKey (Short,1): PCS_NAOB3_California_5 PCSCitationGeoKey (Ascii,230): "IMAGINE GeoTIFF Support\nC ProjLinearUnitsGeoKey (Short,1): Linear_Foot_US_Survey End_of_Keys. End_of_Geotiff. PCS = 26945 (name unknown) Projection = 10435 () GCS: 4269/AAD83</pre> |
| -r #                                                                                                    | make each strip have no more than <b>#</b> rows                                                                                                    | -      | Datum: 6269/North American Datum 1983<br>Ellipsoid: 7019/GRS 1980 (6378137.00,6356752.31)                                                                                                    |
| the .TIF and .                                                                                                    | and line Examples: (These examples assum<br>TXT files are located in the current active directory defined                                                                                                    | ctory, | Prime Meridian: 8901/Greenwich (0.000000/ 0d 0' 0.00"E)<br>Projection Linear Units: 9003/(unknown) (1.000000m)<br>Corner Coordinates:<br>Upper Left (6455920.000,2121840.000)<br>Lower Left (6455920.000,2119200.000)<br>Upper Right (6458560.000,2121840.000)                                                                                                    |
| and that the location of the programs are in a directory defined in                                                                            |                                                                                                    |        | Lower Right (6458560.000,2119200.000)<br>Center (6457240.000,2120520.000)                                                                                                    |

listgeo.exe: Perform this step before Photoshop/GIMP processing. This step outputs all of the existing GeoTIFF header information for the .TIF files in the current directory to .TXT files in the same folder. Enter the following at the command prompt :

for %j in (\*.TIF) do start /b /wait listgeo %j >%~nj.TXT

the current PATH).

geotifcp.exe: Perform this step after Photoshop/GIMP processing. This step copies the GeoTIFF header information stored in the .TXT files (in the current directory) back into the .TIF files located in the same folder. Enter the following at the command prompt :

```
for %j in (*.TIF) do geotifcp -g %~nj.TXT %~nj.TIF %~nj.TIF
```

## Google (Google Earth) http://earth.google.com/

| 😂 Google Earth                                                          |                                                    |
|-------------------------------------------------------------------------|----------------------------------------------------|
| File Edit View Tools Add Help                                           |                                                    |
| ▼ Search                                                                |                                                    |
| Fly To Find Businesses Directions                                       | AND ATTACKED                                       |
| e.g., 1600 Pennsylvania Ave, 20006<br>Staples Center, Los Angeles, CA V |                                                    |
|                                                                         | CALLER ST. MARKEN                                  |
| <sup>I</sup> . ☑ ⊞ <u>Staples Center, Los Angeles, CA</u>               | A THE REAL STREET OF THE STREET                    |
| ) I X                                                                   |                                                    |
| ▼ Places                                                                |                                                    |
| My Places     We Places     We Places     Pinnacle     Pinnacle         |                                                    |
| Pinnacie                                                                |                                                    |
| the 'Play' button below, to start the default                           |                                                    |
|                                                                         |                                                    |
|                                                                         |                                                    |
| <ul> <li>Layers</li> </ul>                                              |                                                    |
| View: Core                                                              | Staples Center, Los Angeles, CA                    |
| · □ ♥ roads<br>• ☑ ♠ 3D Buildings                                       |                                                    |
| 🗄 🗉 🏴 borders                                                           |                                                    |
| Populated Places     Alternative Place Names                            | o 2007 Europa Technologies<br>Image © 2007 Sanborn |
| 🗄 🗆 🕅 Dining 📃                                                          | © 2007 Sanborn GOUSIC                              |
| - 🗆 🚝 Lodging                                                           |                                                    |

Goodle Earth

## Microsoft MSN (Virtual Earth 3D) http://local.live.com/

| 😭 🏟 🎉 Live Search                                                                                                    |                      |                                                                |    |   | 🙆 • 📾 • 🖶                                   | 🔹 🔂 Page 👻 🏠 Tools 👻      |
|----------------------------------------------------------------------------------------------------|----------------------|----------------------------------------------------------------|----|---|---------------------------------------------|---------------------------|
| No. 10 Search                                                                                                    | Enter                | n for a business or c<br>city, address, or lan<br>esses People | 10 | 2 |                                             | Sign in<br>Help   Options |
| Web Images News Maps Classifieds                                                                                           | Morev                |                                                                |    |   |                                             |                           |
| Welcome Collections - Driving directions Traffic                                                                           | Locate me Share - Pr | int 🕶                                                          |    |   |                                             |                           |
| 20 30 A<br>D<br>A<br>A<br>A<br>a<br>a<br>a<br>b<br>b<br>b<br>c<br>c<br>c<br>c<br>c<br>c<br>c<br>c<br>c<br>c<br>c<br>c<br>c |                      |                                                                |    |   | P. 2005 Microsoft CC<br>BritD Trrrage court | Libo vardes               |

© 2007 Microsoft Corporation Privacy Code of Conduct Legal Trademarks Developers

About | Help | Feedback

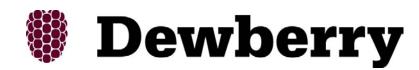

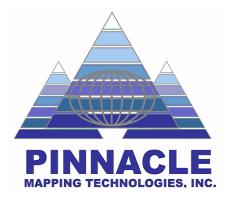

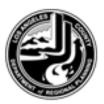

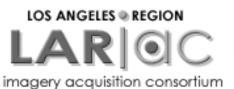

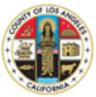

## Independent QA/QC Contract

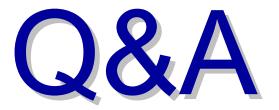